## **Prime Panels**

## **SurveyMonkey Study Setup**

1. Capture a parameter representing each participant's assignment Id that TurkPrime passes to your study. This will provide each participant a unique ID in your data file.

2. Set up a redirect at the end of your survey to a TurkPrime URL. This ensures that only participants who completed your study will be paid.

- 1. How to capture the assignment Id See http://help.surveymonkey.com/articles/en\_US/kb/What-are-custom-variables-and-how-do-I-use-them for more information, if needed)
	- 1. Click the **Design Survey** tab.
	- 2. In the left sidebar, click **LOGIC**.
	- 3. Click **Custom Variables**.
	- 4. Set up the first variable by completing the following fields:
		- o **Variable Name (required)** This will appear in the URL string itself. The Variable Name cannot contain any spaces. Max 50 characters.
			- 1. Enter **aid** [\(all lower case\) as your var](http://help.surveymonkey.com/articles/en_US/kb/What-are-custom-variables-and-how-do-I-use-them)iable name
		- o **Label (optional)** This will appear in your data file, so create a label that will help you track what information the field contains. Max 250 characters.
	- 5. Click **Save**.
- 2. How to set the end of survey redirect See http://help.surveymonkey.com/articles/en\_US/kb/What-are-the-Survey-Completion-options for more information, if needed)

To edit the Survey End Page:

- 1. Go to the **Collect Responses** section of your survey.
- 2. Click the name of the collector and access the **collector options**. You may need to click **Show advanced options**.
- 3. Choose the following option:

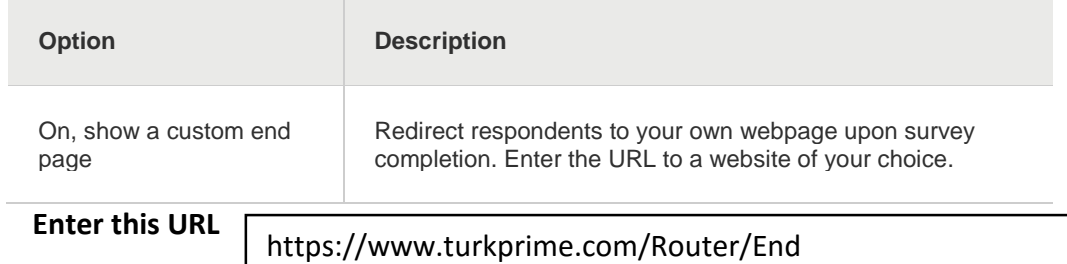

## **Final Steps**:

- Test your SurveyMonkey URL to verify that all is set up properly and you are capturing the **aid** field in your data file.
	- o In a browser, navigate to your SurveyMonkey URL and append to the end of the URL **?aid=dummy**
		- For example: https://www.surveymonkey.com/s/53QW269Z**?aid=dummy**
	- o Check your SurveyMonkey data file that it contains an **aid** that equals "dummy"
- Send your SurveyMonkey URL to TurkPrime to verify correct setup
- Your study will launch shortly after payment is remitted and will typically complete in a few days; for many studies, within the day.
- In the event that participants completed your study but you want to reject their work, send their **aid** ID to TurkPrime within 7 days. New workers will be added to replace them, at no charge.

Have further questions? Email us at [support@turkprime.com](mailto:support@turkprime.com) with your questions or to set up a phone meeting.